# manual de usuario

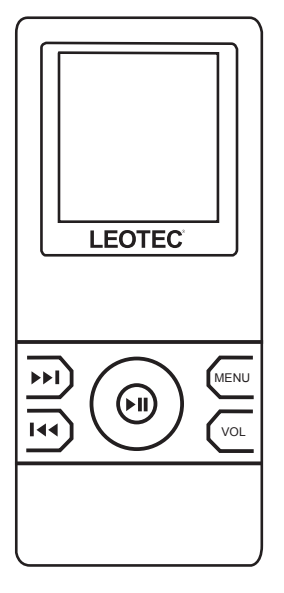

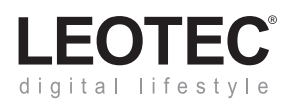

# INDICE

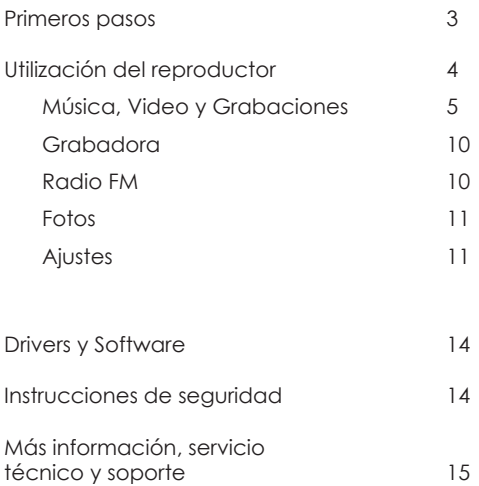

# **LEOTEC digital lifestyle**

Has adquirido un reproductor LEOTEC y con él has abierto las puertas al mundo del audio digital. Los productos LEOTEC no sólo te ofrecen lo último en tecnología, además te ofrecen siempre una relación calidad-precio insuperable. LEOTEC tiene mucho que ofrecerte. Infórmate de las últimas novedades en el sitio web: www.leotec.com

# **Conceptos básicos de la codificación en MP3 / WMA**

La codificación en audio digital ha supuesto una revolución en los dispositivos de audio portátil, pero para sacar el máximo rendimiento es necesario un ordenador. Los archivos MP3 y WMA pueden ser adquiridos a través de Internet o codificarlos tú mismo directamente desde tus Compact Discs.

# **¿Dónde están las pilas?**

El reproductor no precisa pilas puesto que lleva integrada una batería recargable de larga duración. Para recargar la batería debemos conectar el reproductor mediante el cable miniUSB/USB al ordenador o a un transformador (se vende por separado) preparado para tal efecto.

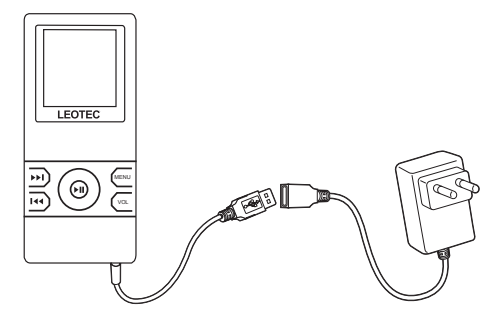

# UTILIZACIÓN DEL REPRODUCTOR

7

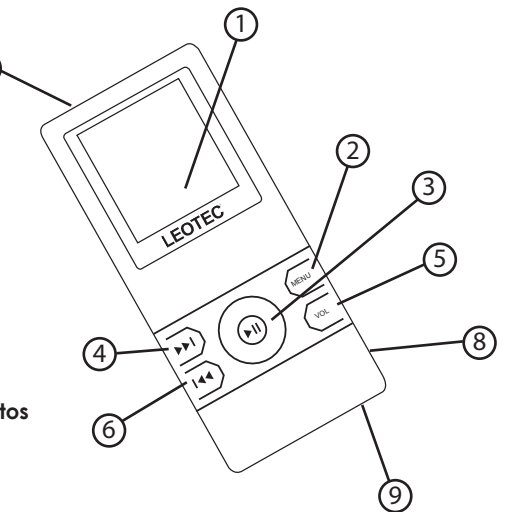

# **Identificación de los elementos**

- 1. Pantalla
- 2. Menú
- 3. Play / Pause / On / Off
- 4. Siguiente / Más
- 5. Volumen
- 6. Anterior / Menos
- 7. Power
- 8. Entrada auriculares
- 9. Conector miniUSB

# **Modos de pulsación**

Los botones detectan el tipo de pulsación, es decir, que no tiene la misma función si se pulsa brevemente o si se mantiene pulsado. Consulta las secciones dedicadas a cada uno de los botones para obtener más información.

#### **Encender y apagar el reproductor**

Para encender el reproductor tenemos que desplazar el botón Power (7) hacia la derecha. En caso de estar ya en esa posición mantener pulsado el botón Play (3) durante unos segundos. Una vez encendido, para apagarlo , mantener pulsado el botón Play (3) unos segundos o desplazar el botón Power (7) a la izquierda.

#### **El menú del reproductor**

Una vez encendido el reproductor aparecerá el menú en la Pantalla (1). Dicho menú permite seleccionar el modo de funcionamiento, es decir:

- Música
- Video
- Grabaciones
- Grabadora
- Radio FM
- Fotos
- Ajustes
- E-book

**Nota:** Para movernos por los items del menú, utilizaremos los botones Siguiente (4) y Anterior (6); y para seleccionar uno de los items hay que pulsar el botón Menú (2).

# **MÚSICA, VIDEO Y GRABACIONES**

En el modo reproductor de música o video, puedes reproducir todos los archivos MP3, WMA, WAV, AMV que se encuentren en memoria. Mientras que, en el modo reproducción de grabaciones, accederás a las grabaciones realizadas previamente.

La pantalla nos muestra la siguiente información:

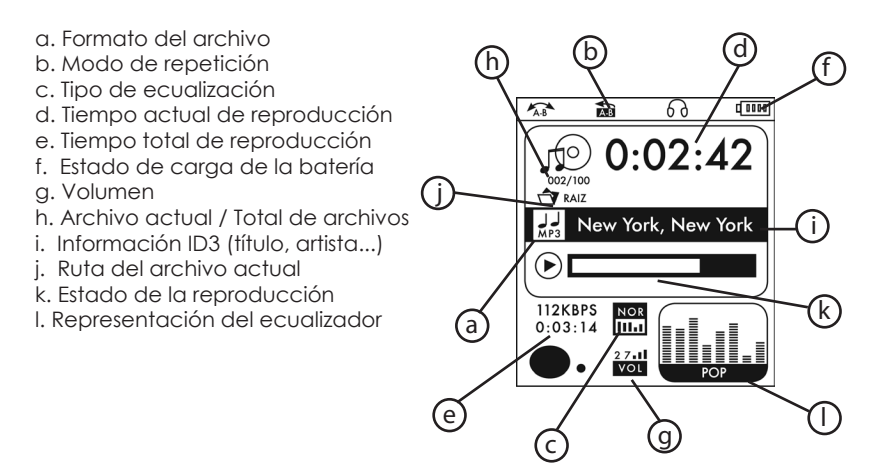

#### **Botón Menú (2)**

Este botón tiene varias funciones dependiendo de cómo y cuándo se pulse.

*Menú archivo del modo de reproducción:*

Si pulsamos una vez el botón Menú (2) mientras NO se está reproduciendo una canción se abre el menú archivo del modo reproducción. Para mover el cursor entre las diferentes funciones de este submenú utilizaremos Anterior (6) y Siguiente (4). Para seleccionar una de las funciones debemos presionar el botón menú. Las funciones de este menú son:

#### *Directorio:*

Esta opción permite seleccionar el directorio que quieres que

reproduzca. "Raíz" reproducirá todos los directorios. *Borrar:*

Eliminar alguna canción. Al seleccionar esta opción nos aparecerá el listado de canciones, debemos seleccionar la canción que queremos borrar mediante los botones Anterior (6) y Siguiente (4). Para confirmar pulsamos Menú (2) y lo ratificamos mediante la opción borrar.

#### *Repetir:*

Elige el modo de repetición de entre las siguientes opciones: Normal: reproduce sólo la carpeta actual sin repetición. Repetir uno: reproduce la canción actual indefinidamente. Carpeta: reproduce sólo la carpeta actual una vez. Repetir directorio: reproduce la carpeta indefinidamente. Repetir todos: reproduce todas las canciones sin parar. Aleatorio: reproduce todas las canciones al azar. Introducción: reproduce 10 segundos de todas las canciones.

*Salir:*

Salir del submenú y volver al modo de reproducción.

*Menú opciones del modo de reproducción:*

Si pulsamos una vez el botón Menú (2) mientras se está reproduciendo una canción se abre el menú opciones del modo reproducción. Para mover el cursor, entre las diferentes funciones de este submenú utilizaremos Anterior (6) y Siguiente (4). Para seleccionar una de las funciones debemos presionar el botón Menú (2). Las funciones de este menú son:

*Repetir:*

Elige el modo de repetición de entre las siguientes opciones: Normal: reproduce sólo la carpeta actual sin repetición. Repetir uno: reproduce la canción actual indefinidamente. Carpeta: reproduce sólo la carpeta actual una vez.

Repetir directorio: reproduce la carpeta indefinidamente. Repetir todos: reproduce todas las canciones sin parar. Aleatorio: reproduce todas las canciones al azar. Introducción: reproduce los primeros 10 segundos de todas.

*Ecualizador:*

Elige el tipo de ecualización de entre las siguientes opciones: Normal: no modifica la ecualización de la canción.

Rock: añade más presencia a los instrumentos.

Pop: coloca a la voz en un destacado primer plano.

Clásico: recomendada para música instrumental con muchas cuerdas.

Suave: perfecta para chillout y otras músicas suaves.

Jazz: ideal para música instrumental con mucha guitarra.

DBB: máxima presencia de bajo y batería.

*Velocidad:*

Por defecto esta opción esta activada en el modo normal [0]. Si deseas aumentar la velocidad de reproducción o reducirla puedes hacerlo mediante el botón Menú (2). Hacia la izquierda reduce la velocidad de reproducción y hacia la derecha la aumenta.

*Repetir A-B:*

Entra en el modo de repetición A-B. Este modo repite tantas veces como esté estipulado en la función *Número de repeticiones* el punto A que lo marcamos pulsando el botón Anterior (6) y el punto B que lo marcamos pulsando el botón Siguiente (4).

*Repeticiones A-B:*

Establece el número de veces que se repite el modo de repetición A-B. Para aumentar el número de veces basta pulsar el botón Más (4) y para reducirlo el botón Menos (6).

*Intervalo A-B:*

Establece la duración del silencio (segundos) entre repeticiones A-B. Para aumentar el tiempo del intervalo basta pulsar el botón Más (4) y para reducirlo el botón Menos (6).

*Salir:*

Salir del submenú y volver al modo de reproducción.

## **Botón Play/Pause (3)**

Comienza la reproducción de la canción seleccionada. Una vez la canción este reproduciéndose, si se vuelve a pulsar este botón, la reproducción se pondrá en pausa. La pulsación de este botón ha de ser breve, puesto que si se mantiene presionado el reproductor se apagará.

#### **Botones Siguente/Más (4) y Anterior/Menos (6)**

*Cambiar de canción:* Para cambiar de canción debemos pulsar uno de los botones.

*Avanzar o retroceder en la canción:*

Si lo que queremos es ir a un minuto en concreto de la canción que se está reproduciendo hay que mantener pulsado el botón.

## **Botón de Volumen (5)**

Al pulsar el botón el altavoz que vemos en pantalla parpadeará. Mientras tanto, los botones Más (4) y Menos (6) aumentan y reducen el volumen. Para confirmar el volumen basta con volver a pulsar el botón Volumen (5).

## **GRABADORA**

Este modo convierte nuestro reproductor en una grabadora de voz. Para comenzar a grabar basta con pulsar Play (3). Si pulsamos Play (3) mientras la grabación esta iniciada la detendremos en pausa. Una vez que está pausada la grabación podemos continuar grabando pulsando Play (3) nuevamente, o guardar la grabación pulsando el botón Menú (2). Para escuchar las grabaciones realizadas deberemos acceder al modo de reproducción de grabaciones.

## **RADIO FM**

Este modo te permite escuchar las emisoras de radio de frecuencia FM. Las diferentes funciones que podemos realizar en este modo son:

*Buscar una emisora en la banda FM:*

Para realizar la búsqueda subiendo la banda hay que pulsar el botón Más (4) o pulsar el botón Menos (6) para realizarla reduciendo la banda.

*Seleccionar una emisora guardada en memoria:*

Para acceder a las emisoras guardadas en memoria debemos pulsar el botón Play (3). Cada vez que lo pulsemos cambia de emisora.

*Menú opciones del modo radio FM:*

Para entrar en este menú pulsa una vez hacia abajo el botón Menú (2). Nos aparecerán las siguientes opciones:

*Guardar:*

Guarda la banda actual en la memoria del reproductor.

*Borrar:*

Elimina de la memoria la banda actual (si estaba guardada).

*Borrar todo:*

Elimina todas las bandas guardadas en la memoria.

*Banda normal:*

Banda FM que se utiliza en Europa y Estados Unidos.

*Banda japonesa:*

Banda FM que se utiliza en Japón.

*Grabar calidad A:*

Accede a la grabadora en modo de grabación de calidad máxima.

*Grabar calidad B:*

Accede a la grabadora en modo de grabación de calidad baja.

*Salir:*

Salir del menú opciones del modo radio FM.

#### **FOTOS**

*Visualizar imagen:* Para visualizar la imagen basta con pulsar el botón Play (3).

*Siguiente / Anterior imagen:* Pulsar el botón Siguiente (4) o el botón Anterior (6).

#### **AJUSTES**

Este modo te permite configurar el reproductor.

*Reloj:*

Desde aquí podemos visualizar la hora y fecha, además de modificarla en caso de ser necesario. El formato es:

> $A \tilde{N}$  $\cap$  - MFS -  $DIA$ HORAS : MINUTOS : SEGUNDOS

Para modificar los datos utilizaremos los botones Volumen (5) y Menú (2) de la siguiente manera:

Volumen: Nos permite desplazarnos hacia la derecha (símbolo +) e izquierda (símbolo -) en los datos. El dato que estamos editando parpadeará constantemente.

Más / Menos: Aumenta (Más (4)) o decrece (Menos (6)) el valor del dato que estamos modificando. Si lo presionamos una vez graba los datos y nos devuelve modo configuración.

*Pantalla:*

Establece diferentes atributos de la pantalla (brillo, contraste, etc.).

*Idioma:*

Selecciona el idioma del reproductor.

*Apagado:*

Apagar: Establece el tiempo en el que el reproductor se apagará automáticamente si no lo utilizamos. El tiempo viene marcado en segundos, en caso de seleccionar "0" el reproductor no se apagará si no lo utilizamos.

Dormir: Apaga automáticamente el reproductor una vez transcurridos los minutos que le indiquemos. En caso de seleccionar "0" el reproductor no se apagará.

*Repetición A-B:*

Modo manual: El usuario establece el punto A y el punto B. Modo automático: El usuario establece el punto A y el punto B se posiciona unos segundos más tarde.

*Memoria:*

Muestra información acerca de la memoria flash interna. El primer número indica la cantidad de MB libres y el segundo el porcentaje equivalente a la memoria ocupada.

*Firmware:*

Muestra la versión del firmware instalado en el reproductor y la fecha de instalación.

*Actualizar:*

Para actualizar el firmware selecciona esta opción, conecta el dispositivo al puerto USB de su ordenador y ejecuta el programa "Upgrade Tool" incluído en el CD. Sigue los pasos que te indica el programa.

*Salir:*

Vuelve al menú general.

#### **Instalación de drivers**

No es necesario instalar drivers para el reproductor siempre y cuando se utilice Windows 98 Segunda Edición o superior. En caso de ser necesario en la carpeta drivers del CD encontrarás los controladores necesarios.

#### **Conversión de archivos de video a AMV**

Este reproductor reproduce videos en formato AMV, es posible realizar la conversión de cualquier archivo de video a dicho formato. Para ello el CD incluye un software de muy fácil uso. Una vez instalado abre el programa "AMV Convert Tool" mediante el Menú Inicio. Sigue los pasos indicados en pantalla para realizar la conversión.

# INSTRUCCIONES DE SEGURIDAD

#### **Instrucciones de seguridad**

- 1. Lee y comprende todas las instrucciones de seguridad cuidadosamente para evitar daños a ti mismo o al dispositivo.
- 2. Evita exposiciones del dispositivo a temperaturas extremas (arriba de 55ºC o abajo de -5ºC).
- 3. Manten el dispositivo lejos de la humedad.
- 4. Evita exposiciones del dispositivo a la luz directa del sol.
- 5. No intentes desmontar, reparar o modificar el dispositivo.

# **Advertencias sobre el derecho de autor**

La protección de la propiedad intelectual, también en el caso de la música, se aplica a escala mundial. En la mayoría de los países está permitido hacer una copia para uso personal de los soportes de audio (p.ej. CD, MC anteriormente grabados) o datos musicales (p. ej. de Internet) que hayan sido adquiridos legalmente.

En todo caso se tiene que tomar en cuenta que no está permitido vender estas copias o traspasarlas a terceros con fines comerciales.

Toma precauciones durante la descarga de ficheros MP3 de Internet. Ten en cuenta, que los ficheros han de tener la licencia en regla, es decir, que posea también los derechos de los temas.

# **Garantía y responsabilidad**

El fabricante otorga una garantía por 24 meses para el reproductor y los accesorios suministrados. La garantía comprende los daños y los vicios relacionados con materiales defectuosos y confección imperfecta. La garantía no cubrirá los daños que ocurran por uso no reglamentario o inadecuado, o por reparaciones o cambios en el aparato efectuados sin la autorización del fabricante. El fabricante tampoco asumirá la responsabilidad por daños sufridos a causa de lucro cesante.

# **Soporte y Servicio técnico**

Para cualquier consulta técnica puede acudir a su punto de venta o contactar con el servicio técnico de LEOTEC. Más información disponible en el sitio web: www.leotec.com o mediante el e-mail: soporte@leotec.com

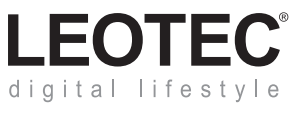

www.leotec.com